1 **МИНИСТЕРСТВО СЕЛЬСКОГО ХОЗЯЙСТВА РОССИЙСКОЙ ФЕДЕРАЦИИ** Документ подписан простой электронной подписью Информация о владельце: ФИО: Алейник Станислав Николаевич Должность: Ректор Дата подписания: 25.02.2021 18:48:13 Уникальный программный ключ: 5258223550ea9fbeb23726a1609b644b33d8986ab6255891f288f913a1351fae

#### **ФЕДЕРАЛЬНОЕ ГОСУДАРСТВЕННОЕ БЮДЖЕТНОЕ ОБРАЗОВАТЕЛЬНОЕ УЧРЕЖДЕНИЕ ВЫСШЕГО ОБРАЗОВАНИЯ «БЕЛГОРОДСКИЙ ГОСУДАРСТВЕННЫЙ АГРАРНЫЙ УНИВЕРСИТЕТ имени В.Я.ГОРИНА»**

УТВЕРЖДАЮ Декви инженерного факультета Œ профессор С.В. Стребков  $O =$ 2020 г.

## **РАБОЧАЯ ПРОГРАММА ДИСЦИПЛИНЫ (МОДУЛЯ)**

## **Технологии автоматизации типовых управленческих задач**

Направление подготовки: 09.04.03 - Прикладная информатика

Направленность (профиль): Прикладная информатика в АПК

Квалификация: магистр

Год начала подготовки: 2020

Майский, 2020

Рабочая программа дисциплины (модуля) составлена с учетом требований:

2

• федерального государственного образовательного стандарта высшего образования по направлению подготовки 09.04.03 - Прикладная информатика, утвержденного приказом Министерства образования и науки РФ от 19 сентября 2017 г. № 916;

• порядка организации и осуществления образовательной деятельности по образовательным программам высшего образования - программам бакалавриата, программам спеииалитета, программам магистратуры, утвержденного приказом Министерства образования и науки РФ от 05.04.2017 г., № 301;

• профессионального стандарта «Менеджер по информационных технологиям» с изменением, внесенным приказом Министерства труда и социальной защиты Российской Федерации от 12 декабря 2016 года № 727н

• профессионального стандарта «Специалист по информационным системам» с изменением, внесенным приказом Министерства труда и социальной защиты Российской Федерации от 12 декабря 2016 года № *727и*

• профессионального стандарта «Руководитель проектов в области информационных технологий» с изменением, внесенным приказом Министерства труда и социальной защиты Российской Федерации от 12 декабря 2016 года № 727н

• профессионального стандарта «Руководитель разработки программного обеспечения» с изменением, внесенным приказом Министерства труда и социальной защиты Российской Федерации от 12 декабря 2016 года № 727н

• профессионального стандарта «Системный аналитик» с изменением, внесенным приказом Министерства труда и социальной защиты Российской Федерации от 12 декабря 2016 года № 727н

**Составители:** д.ф.-м.н., профессор Ломазов В.А.

**Рассмотрена** на заседании кафедры информатики и информационных технологий

« 18 » © 6 2020 г., протокол № 13

И.о. зав. кафедрой Е.В. Голованова

В.А. Ломазов образовательной программы \_Руководитель основной профессиональной

## **I. ЦЕЛЬ И ЗАДАЧИ ДИСЦИПЛИНЫ**

1.1. Цель дисциплины - получение теоретических знаний в области разработки, внедрения, функционирования современных автоматизированных информационных систем управления, обеспечивающих поддержку работы, и практических навыков использования информационных технологий для решения частных задач прикладного характера в различных предметных областях.

## **1.2. Задачи:**

- изучение основных понятий теории автоматизированного управления;
- формирование знаний по тенденциям развития автоматизированных систем управления;
- получение навыков применения автоматизированных систем для решения управленческих задач.

## **II. МЕСТО ДИСЦИПЛИНЫ В СТРУКТУРЕ основной ПРОФЕССИОНАЛЬНОЙ ОБРАЗОВАТЕЛЬНОЙ ПРОГРАММЫ (ОПОП)**

## **2.1. Цикл (раздел) ОПОП, к которому относится дисциплина**

Технологии автоматизации типовых управленческих задач является обязательной дисциплиной, относится к базовым дисциплинам (Б1.О.06) основной профессиональной образовательной программы.

## **2.2. Логическая взаимосвязь с другими частями ОПОП**

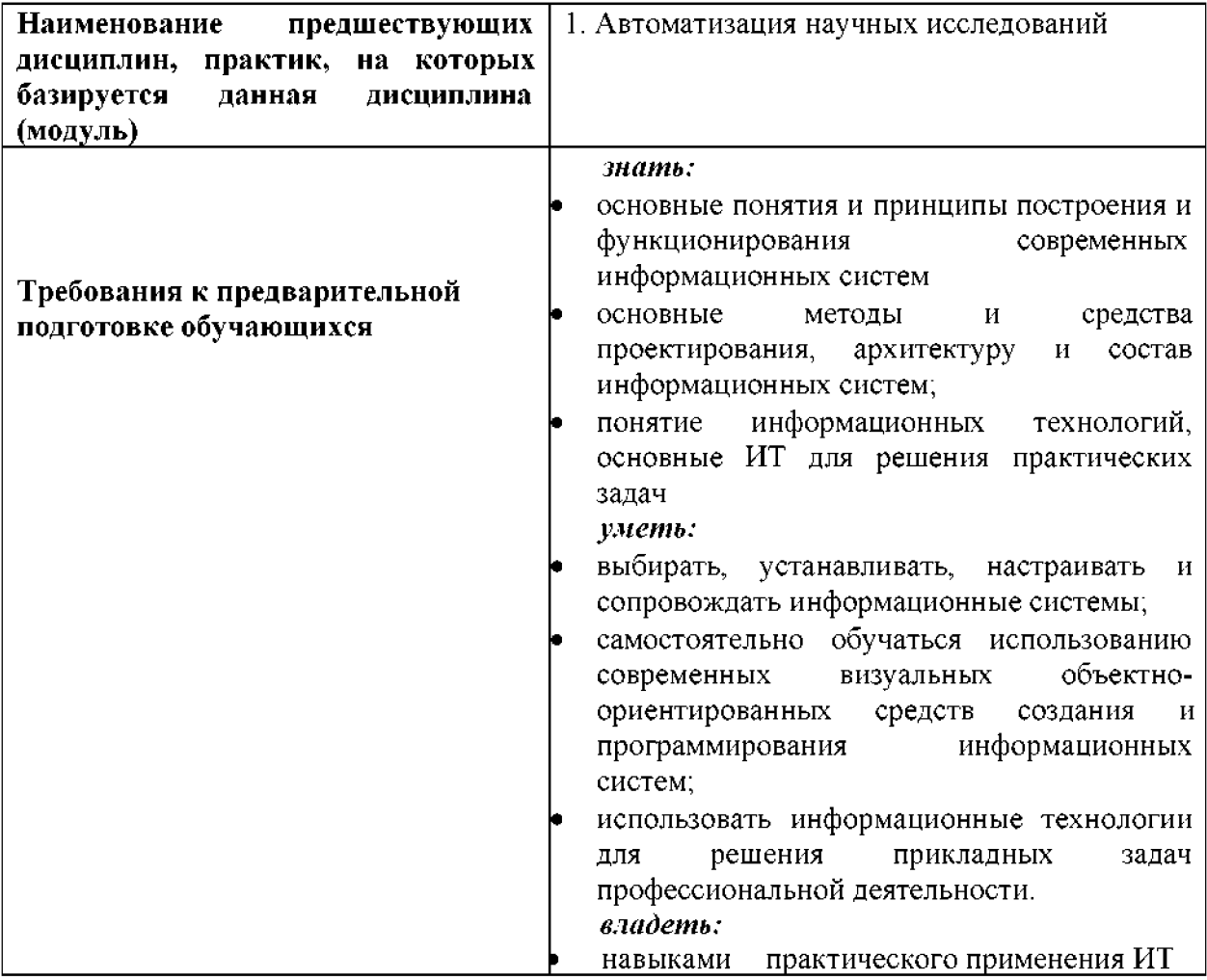

для решения профессиональных задач; простейшими языками программирования.

Освоение дисциплины «Технологии автоматизации типовых управленческих задач» необходимо для изучения других дисциплин профессионального цикла, а так же для выполнения магистерских работ.

Дисциплина является предшествующей для информационные технологии в профессиональной деятельности, правовые вопросы информатизации.

Дисциплина «Технологии автоматизации типовых управленческих задач» может послужить методологическим инструментарием при написании магистерской выпускной квалификационной работы.

## **III. ПЕРЕЧЕНЬ ПЛАНИРУЕМЫХ РЕЗУЛЬТАТОВ ОБУЧЕНИЯ ПО ДИСЦИПЛИНЕ, СООТНЕСЕННЫХ С ПЛАНИРУЕМЫМИ РЕЗУЛЬТАТАМИ ОСВОЕНИЯ ОБРАЗОВАТЕЛЬНОЙ ПРОГРАММЫ**

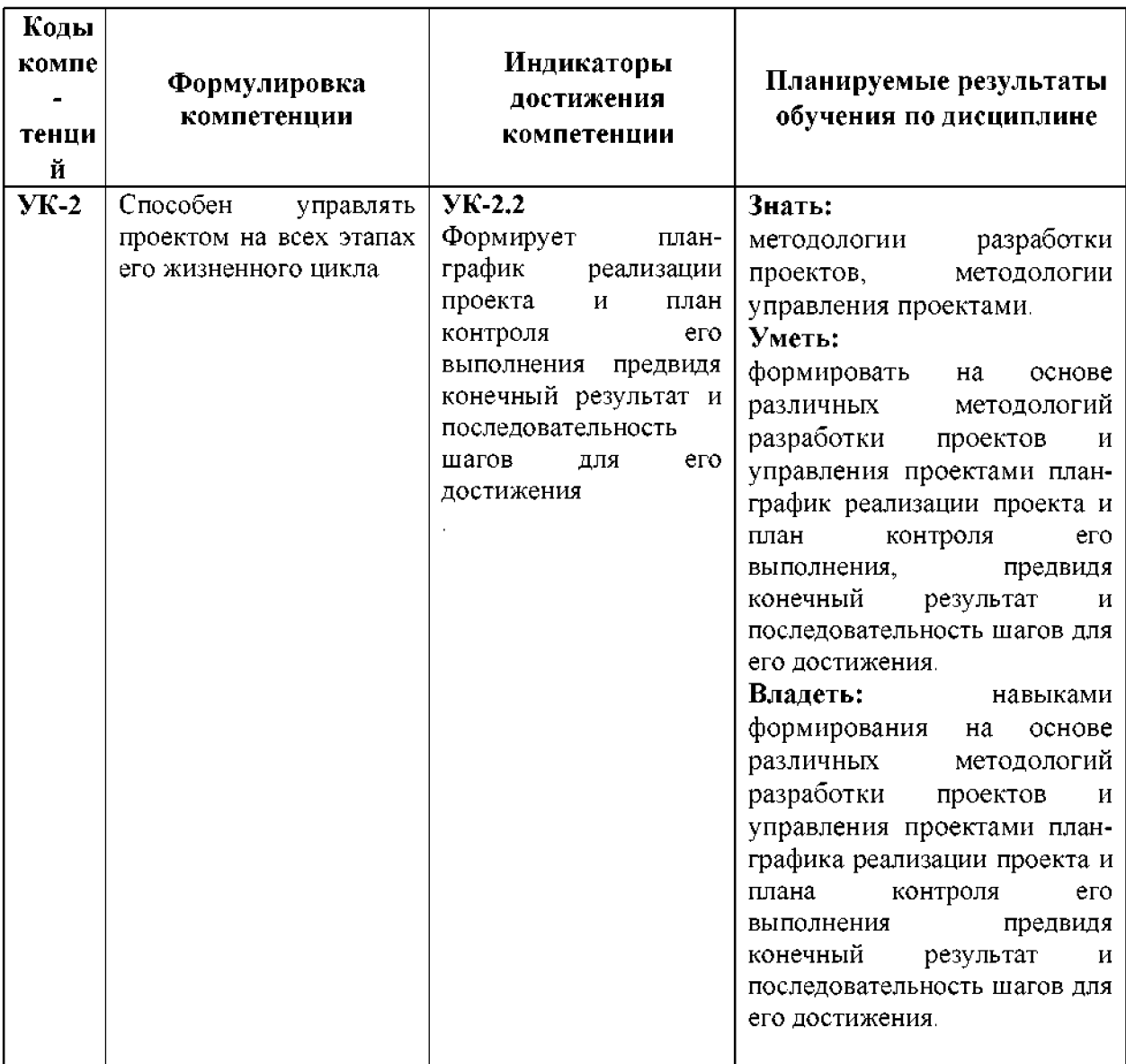

4

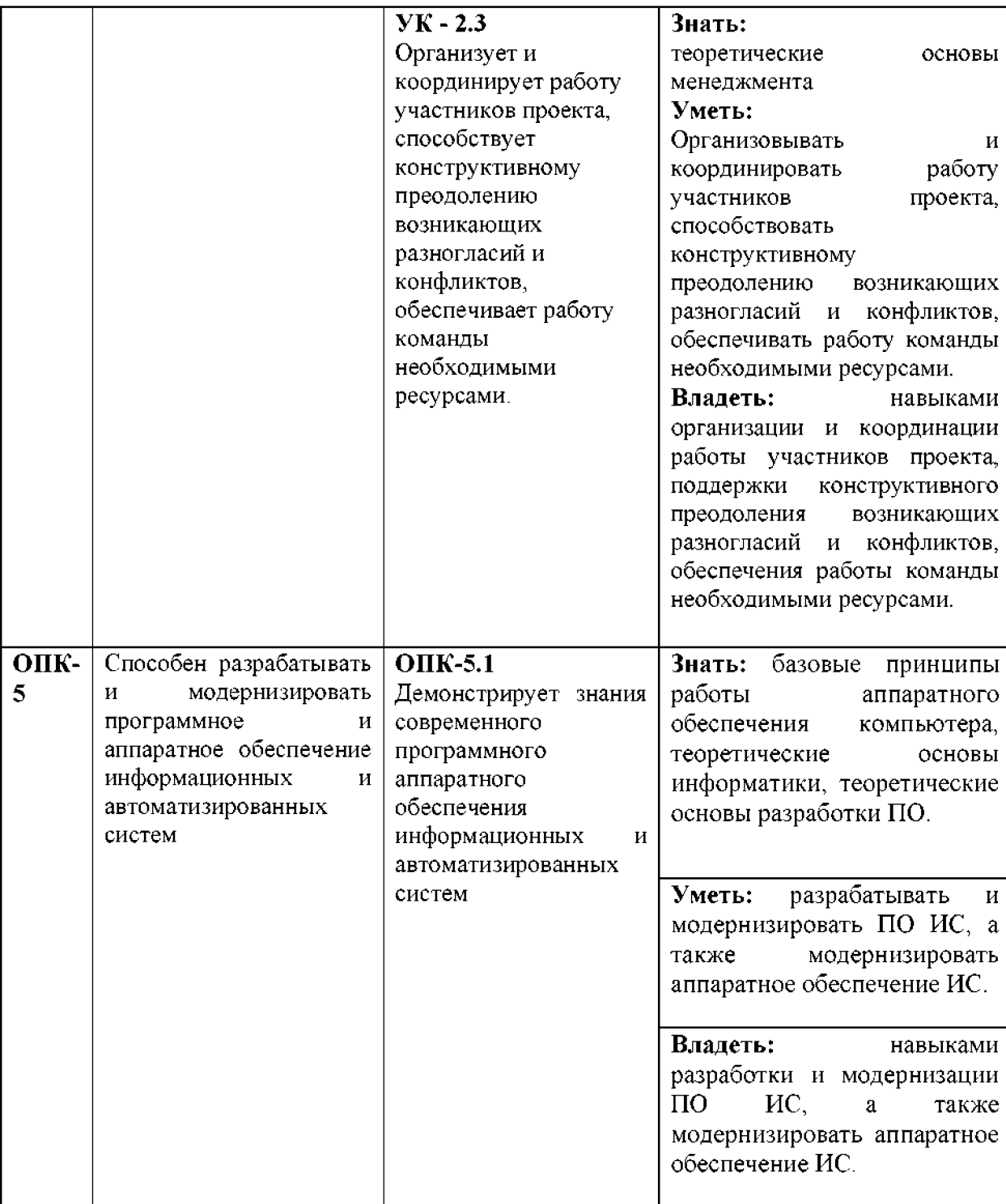

## **IV ОБЪЕМ, СТРУКТУРА, СОДЕРЖАНИЕ ДИСЦИПЛИНЫ, ВИДЫ УЧЕБНОЙ РАБОТЫ И ФОРМЫ КОНТРОЛЯ ЗНАНИЙ**

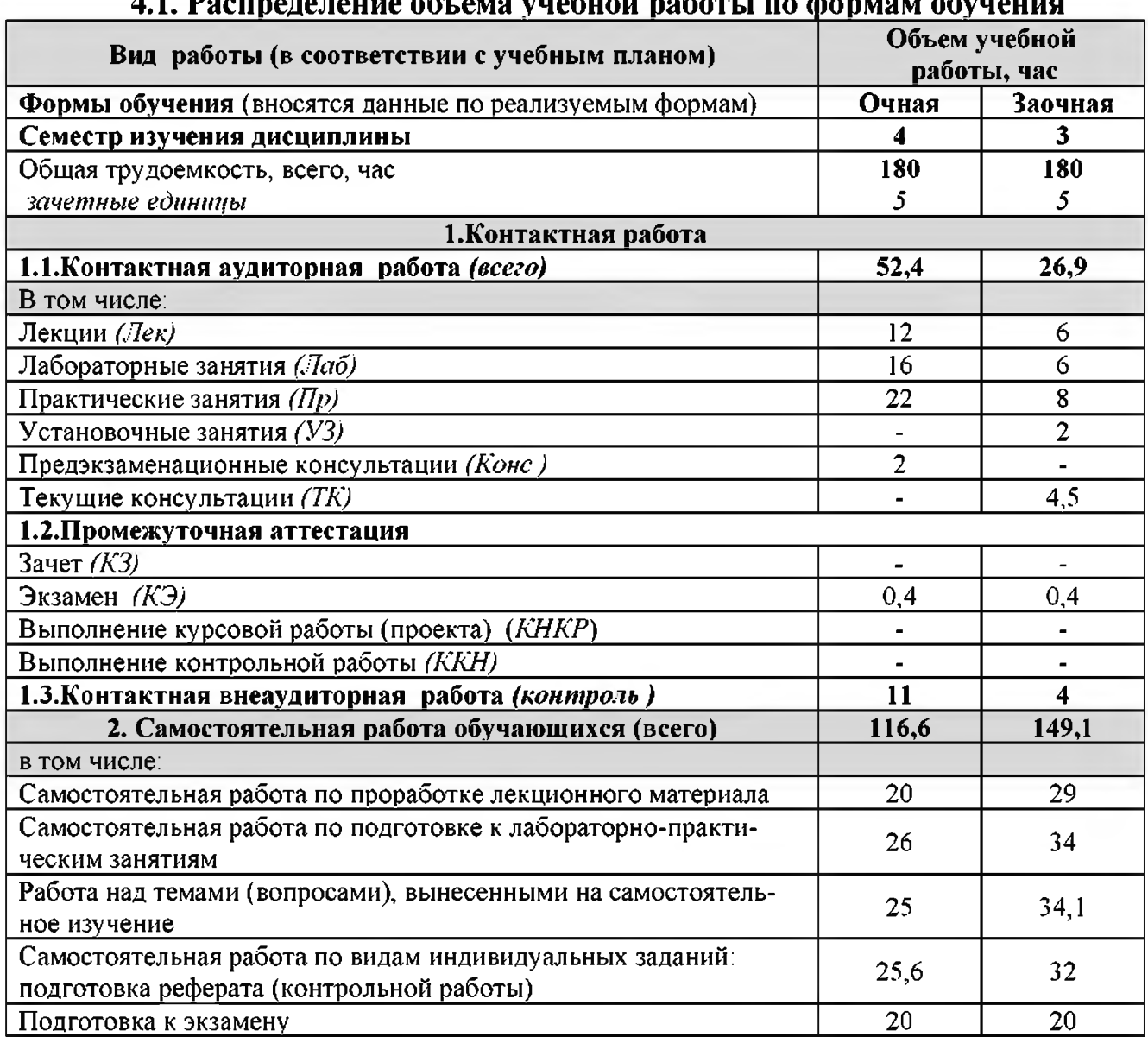

## **4.1. Распределение объема учебной работы по <юрмам обучения**

![](_page_6_Picture_7.jpeg)

# 4.2 Общая структура дисциплины и виды учебной работы

## 4.3 Содержание дисциплины

![](_page_7_Picture_7.jpeg)

## **V. ОЦЕНКА ЗНАНИИ И ФОНД ОЦЕНОЧНЫХ СРЕДСТВ ДЛЯ ПРОВЕДЕНИЯ ТЕКУЩЕГО КОНТРОЛЯ ЗНАНИЙ И ПРОМЕЖУТОЧНОЙ АТТЕСТАЦИИ ОБУЧАЮЩИХСЯ ПО ДИСЦИПЛИНЕ**

**5.1. Формы контроля знаний, рейтинговая оценка и формируемые компетенции (дневная форма обучения)\_\_\_\_\_\_\_\_\_\_\_\_\_\_\_\_\_\_\_\_\_\_\_\_\_\_\_\_**

![](_page_8_Picture_329.jpeg)

![](_page_9_Picture_261.jpeg)

## *5.2. Оценка знаний студента*

## *5,2,1, Основные принципы рейтинговой оценки знаний*

Оценка знаний по дисциплине осуществляется согласно Положению о балльно-рейтинговой системе оценки обучения

в ФГБОУ Белгородского ГАУ.

Уровень развития компетенций оценивается с помощью рейтинговых баллов.

![](_page_9_Picture_262.jpeg)

Итоговая оценка компетенций студента осуществляется путём автоматического перевода баллов общего рейтинга в стандартные оценки.

![](_page_10_Picture_144.jpeg)

### *5.2.3. Критерии оценки знаний студента на экзамене*

На экзамене студент отвечает в письменно-устной форме на вопросы экзаменационного билета (2 вопроса и задача).

Количественная оценка на экзамене определяется на основании следующих критериев:

• оценку «отлично» заслуживает студент, показавший всестороннее систематическое и глубокое знание учебно-программного материала, умение свободно выполнять задания, предусмотренные программой, усвоивший основную и знакомый с дополнительной литературой, рекомендованной программой; как правило, оценка «отлично» выставляется студентам, усвоившим взаимосвязь основных понятий дисциплины и их значение для приобретаемой профессии, проявившим творческие способности в понимании, изложении и использовании учебно-программного материала;

• оценку «хорошо» заслуживает студент, обнаруживший полное знание учебно-программного материала, успешно выполняющий предусмотренные в программе задания, усвоивший основную литературу, рекомендованную в программе; как правило, оценка «хорошо» выставляется студентам, показавшим систематический характер знаний по дисциплине и способным к их самостоятельному пополнению и обновлению в ходе дальнейшей учебной работы и профессиональной деятельности;

• оценку «удовлетворительно» заслуживает студент, обнаруживший знания основного учебно-программного материала в объеме, необходимом для дальнейшей учебы и предстоящей работы по профессии, справляющийся с выполнением заданий, предусмотренных программой, знакомый с основной литературой, рекомендованной программой; как правило, оценка «удовлетворительно» выставляется студентам, допустившим погрешности в ответе на экзамене и при выполнении экзаменационных заданий, но обладающим необходимыми знаниями для их устранения под руководством преподавателя;

• оценка «неудовлетворительно» выставляется студенту, обнаружившему проблемы в знаниях основного учебно-программного материала, допустившему принципиальные ошибки в выполнении предусмотренных программой заданий; как правило, оценка «неудовлетворительно» ставится студентам, которые не могут продолжать обучение или приступить к профессиональной деятельности по окончании вуза без дополнительных занятий по соответствующей дисциплине.

*5.3. Фонд оценочных средств. Типовые контрольные задания или иные материалы*, *необходимые для оценки формируемых компетенций по дисциплине* (приложение 2)

## **VI УЧЕБНО - МЕТОДИЧЕСКОЕ И ИНФОРМАЦИОННОЕ ОБЕСПЕЧЕНИЕ ДИСЦИПЛИНЫ**

## 6.1 Основная учебная литература

1. Моделирование бизнес-процессов : Конспект лекций / Золотухина Е.Б., Красникова С.А., Вишня А.С. - М.:КУРС, НИЦ ИНФРА-М, 2017. - 79 с.: 60x90 1/16 ISBN 978-5-906818-12-6 - Режим доступа: <http://znanium.com/catalog/product/767202>

## 6.2 Дополнительная литература

1. Юкаева, В.С. Принятие управленческих решений/ Юкаева В.С., Зубарева Е.В., Чувикова В.В. - М. Дашков и К, 2016. - 324 с.: ISBN 9785394010842 - Режим доступа: <http://znanium.com/catalog/product/430348>

2. Ломазов, В. А. Учебное пособие по дисциплине "Технологии автоматизации типовых управленческих задач" для студентов направления 09.04.03 "Прикладная информатика" [Электронный ресурс]: учебное пособие / Белгородский ГАУ ; сост.: В. А. Ломазов, Д. А. Петросов, В. Л. Михайлова. - Белгород : Белгородский ЕАУ, 2015. - 65 с. Режим доступа: <https://clck.ru/Ec6gS>

## 6.3. Учебно-методическое обеспечение самостоятельной работы обучающихся по дисциплине

#### *6.3.1. Методы ческие указания по освоению дисциплины*

1. УМК по дисциплине «Технологии автоматизации типовых управленческих задач» – Режим доступа: <https://www.do/belgau.edu.ru>- (логин, пароль)

![](_page_11_Picture_152.jpeg)

![](_page_12_Picture_178.jpeg)

## *6.2.2. Видеоматериалы*

## *6.3.3 Печатные периодические издания*

1. Искусственный интеллект и принятие<br>1. решений Федеральный исследовательский центр "Информатика и решений Федеральный исследовательский центр "Информатика и управление" Российской академии наук.

**6.4. Ресурсы информационно-телекоммуникационной сети «Интернет», современные профессиональные базы данных, информационные справочные системы.**

![](_page_12_Picture_179.jpeg)

![](_page_13_Picture_188.jpeg)

![](_page_14_Picture_19.jpeg)

## **VII. МАТЕРИАЛЬНО-ТЕХНИЧЕСКОЕ ОБЕСПЕЧЕНИЕ** ДИСЦИПЛИНЫ

#### 7.1. Помещения, укомплектованные специализированной мебелью, оснащенные оборудованием и техническими средствами обучения, служащими для представления учебной информации большой **аулитории**

![](_page_14_Picture_20.jpeg)

![](_page_15_Picture_207.jpeg)

**7.2. Комплект лицензионного и свободно распространяемого программного обеспечения, в том числе отечественного производства**

![](_page_15_Picture_208.jpeg)

![](_page_16_Picture_179.jpeg)

### **7.3. Электронные библиотечные системы и электронная информационно-образовательная среда**

 $\overline{B}$  = «ZNANIUM.COM», договор на оказание услуг № 0326100001919000019 с Обществом с ограниченной ответственностью «ЗНАНИУМ» от 11.12.2019

- ЭБС «AgriLib», лицензионный договор №ПДД 3/15 на предоставление доступа к электронно-библиотечной системе ФГБОУ ВПО РГАЗУ от 15.01.2015

- ЭБС «Лань», договор №27 с Обществом с ограниченной ответственностью «Издательство Лань» от 03.09.2019

- ЭБС «Руконт», договор №ДС-284 от 15.01.2016 с открытым акционерным обществом «ЦКБ»БИБКОМ», с обществом с ограниченной ответственностью «Агентство «Книга-Сервис»;

## **VIII. ОСОБЕННОСТИ ОСВОЕНИЯ ДИСЦИПЛИНЫ (МОДУЛЯ) ДЛЯ ИНВАЛИДОВ И ЛИЦ С ОГРАНИЧЕННЫМИ ВОЗМОЖНОСТЯМИ ЗДОРОВЬЯ**

В случае обучения в университете инвалидов и лиц с ограниченными возможностями здоровья учитываются особенности психофизического развития, индивидуальные возможности и состояние здоровья таких обучающихся.

Образование обучающихся из числа инвалидов и лиц с ограниченными возможностями здоровья может быть организовано как совместно с другими обучающимися, так и в отдельных группах. Обучающиеся из числа лиц с ограниченными возможностями здоровья обеспечены печатными и (или) электронными образовательными ресурсами в формах, адаптированных к ограничениям их здоровья. Обучение инвалидов осуществляется также в соответствии с индивидуальной программой реабилитации инвалида (при наличии).

Для лиц с ограниченными возможностями здоровья по слуху возможно предоставление учебной информации в визуальной форме (краткий конспект лекций; тексты заданий). На аудиторных занятиях допускается присутствие ассистента, а также сурдопереводчиков и (или) тифлосурдопереводчиков. Текущий контроль успеваемости осуществляется в письменной форме: обучающийся письменно отвечает на вопросы, письменно выполняет практические задания. Доклад (реферат) также может быть представлен в письменной форме, при этом требования к содержанию остаются теми же, а требования к качеству изложения материала (понятность, качество речи, взаимодействие с аудиторией и т. д.) заменяются на соответствующие требования, предъявляемые к письменным работам (качество оформления текста н списка литературы, грамотность, наличие иллюстрационных материалов и т.д.). Промежуточная аттестация для лиц с нарушениями слуха проводится в письменной форме, при этом используются общие критерии оценивания. При необходимости время подготовки к ответу может быть увеличено.

Для лиц с ограниченными возможностями здоровья по зрению университетом обеспечивается выпуск и использование на учебных занятиях альтернативных форматов печатных материалов (крупный шрифт или аудиофайлы) а также обеспечивает обучающихся надлежащими звуковыми средствами воспроизведения информации (диктофонов и т.д.). Допускается присутствие ассистента, оказывающего обучающемуся необходимую техническую помощь. Текущий контроль успеваемости осуществляется в устной форме. При проведении промежуточной аттестации для лиц с нарушением зрения тестирование может быть заменено на устное собеседование по вопросам.

Для лиц с ограниченными возможностями здоровья, имеющих нарушения опорно- двигательного аппарата материально-технические условия университета обеспечивают возможность беспрепятственного доступа обучающихся в учебные помещения, а также пребывания в них (наличие пандусов, поручней, расширенных дверных проемов, лифтов; наличие специальных кресел и других приспособлений). На аудиторных занятиях, а также при проведении процедур текущего контроля успеваемости и промежуточной аттестации лицам с ограниченными возможностями здоровья, имеющим нарушения опорно-двигательного аппарата могут быть предоставлены необходимые технические средства (персональный компьютер, ноутбук или другой гаджет); допускается присутствие ассистента (ассистентов), оказывающего обучающимся необходимую техническую помощь (занять рабочее место, передвигаться по аудитории, прочитать задание, оформить ответ, общаться с преподавателем).

## **ФОНД ОЦЕНОЧНЫХ СРЕДСТВ для проведения промежуточной аттестации обучающихся**

## по дисциплине **«Технологии автоматизации типовых управленческих задач»**

Специальность 09.04.03 Прикладная информатика

Направленность (профиль): Прикладная информатика в АПК

Квалификация магистр

Год начала подготовки - 2020

и. Майский, 2020

Согласовано. dealfreisa o se ve **\_\_\_\_\_ 2018 г.**  $k$  and  $k$  to  $k$ 

## ФОНД ОЦЕНОЧНЫХ СРЕДСТВ

для проведения промежуточной аттестации обучающихся

по дисциплине Технологии автоматизации типовых управленческих задач Направление подготовки 09.04.03 Прикладная информатика Профиль «Прикладная информатика в экономике и управлении»

Майский, 2018

![](_page_21_Picture_9.jpeg)

![](_page_22_Picture_2.jpeg)

![](_page_23_Picture_6.jpeg)

![](_page_24_Picture_10.jpeg)

## 2. Описание показателей и критериев оценивания компетенций на различных этапах их формирования, описание шкал оценивания

![](_page_24_Picture_11.jpeg)

 $25<sup>o</sup>$ 

![](_page_25_Picture_433.jpeg)

![](_page_26_Picture_2.jpeg)

![](_page_27_Picture_497.jpeg)

28

![](_page_28_Picture_194.jpeg)

**3. Типовые контрольные задания или иные материалы, необходимые для оценки знаний, умений, навыков и (или) опыта деятельности, характеризующих этапы формирования компетенций в процессе освоения образовательной программы**

## *Первый этап (пороговой уровень)*

**ЗНАТЬ** (помнить и понимать): студент помнит, понимает и может продемонстрировать широкий спектр фактических, концептуальных, процедурных знаний.

**Знать:**

- основные понятия и принципы построения и функционированиясовременных информационных систем
- основные методы и средства проектирования, архитектуру и состав информационных систем;
- понятие информационных технологий, основные ИТ для решения практических задач

*Контрольные задания для устного опроса*:

- 1. Понятие, роль и значение экономической информации.
- 2. Свойства и особенности экономической информации.
- 3. Основные требования, предъявляемые к экономической информации.
- 4. Классификация экономической информации по различным признакам.
- 5. Формы адекватности информации. Основные подходы к определению количества и качества информации.

6 Логическая структура экономической информации. Понятие реквизита, показателя, сообщения, массива.

> 7. Форма представления и отображения экономической информации.

8 Понятие экономического документа. Структура документа. Жизненный цикл документа.

9 Классификация документов и информационных массивов по различным признакам.

- Ю Понятие информационных технологий и инструменты их реализации.
- 11. Понятие новой информационной технологии.
- 12. Система показателей деятельности экономического объекта.
- 13 Классификация экономической информации.
- 14. Системы кодирования экономической информации.
- 15. Система документации; понятие информационного потока.

### *Критерии оценивания контрольных заданий для устного опроса*

*«Отлично»',* ставится студенту за правильный, полный и глубокий ответ на вопросы семинарского занятия и активное участие в дискуссии; ответ студента на вопросы должен быть полным и развернутым, продемонстрировать отличное знание студентом материала лекций, учебника и дополнительной литературы;

*«хорошо»:* ставится студенту за правильный ответ на вопрос семинарского занятия и участие в дискуссии; ответ студента на вопрос должен быть полным и продемонстрировать достаточное знание студентом материала лекций, учебника и дополнительной литературы; допускается неполный ответ по одному из дополнительных вопросов;

*«удовлетворительно»:* ставится студенту за не совсем правильный или не полный ответ на вопрос преподавателя, пассивное участие в работе на семинаре;

*«неудовлетворительно»'.* ставится всем участникам семинарской группы или одному из них в случае ее (его, их) неготовности к ответу на семинаре.

*Тестовые задания:*

#### **1. Как называлась первая экспертная система?**

- 1. MACSYMA
- 2 EMYCIN
- 3 PROSPECTOR
- 4. нет правильного ответа

#### **2. Какую задачу решала экспертная система PROSPECTOR?**

- **1. определение наиболее вероятной структуры химического соединения**
- **2. поиск месторождений на основе геологических анализов**
- 3. диагностика глазных заболеваний
- 4. распознавание слитной человеческой речи
- 5. нет правильного ответа

#### **3. Какие подсистемы являются для экспертной системы обязательными?**

1. база знаний

- $2<sub>1</sub>$ интерфейс системы с внешним миром
- $3<sub>1</sub>$ алгоритмические методы решений
- $4<sub>1</sub>$ интерфейс когнитолога
- 5. контекст предметной области

### 4. Какая экспертная система имеет базу знаний размером от 1000 до 10000 структурированных правил?

- $\mathbf{1}$ . простая
- $2.$ средняя
- $3<sup>1</sup>$ сложная

#### 5. Какая экспертная система разрабатывается 1-1,5 года?

- $1.$ исследовательский образец
- $2<sub>1</sub>$ демонстрационная
- $3<sub>1</sub>$ коммерческая
- $\overline{4}$ нет правильного ответа

#### 6. Для решения каких задач предназначены статические оболочки экспертных систем?

- $\mathbf{L}$ для управления и диагностики в режиме реального времени
- $2<sup>1</sup>$ для решения статических задач
- $3<sub>1</sub>$ для решения задач анализа и синтеза с разделением времени
- $4<sub>1</sub>$ для разработки динамических систем
- $5<sub>1</sub>$ нет правильного ответа

#### 7. Гибридная экспертная система подразумевает:

- $\mathbf{1}$ . использование нескольких средств разработки
- $2<sub>1</sub>$ использование различных подходов кпрограммированию
- $3<sub>1</sub>$ использование нескольких методов представления знаний
- $4.$ нет правильного ответа

#### 8. Кто создает базу знаний экспертной системы?

- $\mathbf{I}$ . программист
- $2<sup>1</sup>$ пользователь
- $3<sub>1</sub>$ когнитолог
- $4<sup>1</sup>$ эксперт

#### 9. Что характерно для ранних систем поддержки принятия решений?

 $1.$ возможность оперировать неструктурированными или слабоструктурированными задачами, в отличие от задач, с которыми имеет дело исследование операций

 $2.$ оперирует слабоструктурированными решениями;

 $3<sub>1</sub>$ поддерживает разнообразные стили и методы решения, что может быть полезно при решении задачи группой лиц, принимающих решения;

 $4<sup>1</sup>$ нет правильного ответа

#### 10. Какие подсистемы входят в системы поддержки принятия решений?

- $\mathbf{1}$ . системы поддержки генерации решений
- $2<sub>1</sub>$ системы поддержки выбора решений
- $3<sup>1</sup>$ системы управления базами данных
- $\overline{4}$ . системы имитационного моделирования
- $5$ нет правильного ответа

#### 11. Какие методы используют в системах поддержки принятия решений?

- $\mathbf{I}$ метод аналитических иерархических процессов
- $2<sub>1</sub>$ метод Гаусса
- $3<sup>1</sup>$ математическое моделирование
- $4<sub>1</sub>$ метод аналитических сетевых процессов
- $5<sub>1</sub>$ нет правильного ответа

#### 12. Как можно классифицировать систему поддержки принятия решений?

- $1.$ на уровне пользователя
- $2<sub>1</sub>$ в зависимости от языка программирования
- $3<sup>1</sup>$ на концептуальном уровне
- $4<sup>1</sup>$ в зависимости от области применения

### 13. Какие системы поддержки принятия решений позволяют модифицировать решения системы, опирающиеся на большие объемы данных из разных источников?

- $\mathbf{1}$ активные
- $2.$ кооперативные
- $\mathbf{3}$ стратегические
- $4<sup>1</sup>$ оперативные
- $\mathbf{S}$ управляемые данными
- 6. нет правильного ответа

14. К какому классу относится система поддержки принятия решения, чья база знаний сформирована многими экспертами?

- 1. первому
- 2. второму
- 3. третьему

#### 15. Какие бывают архитектуры систем поддержки принятия решений?

- $\mathbf{1}$ . независимые витрины данных
- $2<sup>1</sup>$ зависимые витрины данных
- $3<sub>1</sub>$ трехуровневое хранилище данных
- $4<sub>1</sub>$ одноуровневое хранилище данных

#### 16. При какой архитектуре данные хранятся в единственном экземпляре?

- $1<sup>1</sup>$ трехуровневое хранилище данных
- 2. двухуровневое хранилище данных
- $3<sub>1</sub>$ функциональная система
- $4<sup>1</sup>$ четырехуровневое хранилище данных

### Критерии оценивания:

Тестовые задания оцениваются по шкале: 1 балл за правильный ответ, 0 баллов за неправильный ответ. Итоговая оценка по тесту формируется путем суммирования набранных баллов и отнесения их к общему количеству вопросов в задании. Помножив полученное значение на  $100\%$ , можно привести итоговую оценку  $\mathbf K$ традиционной следующим образом:

#### Процент правильных ответов Оценка

![](_page_33_Picture_148.jpeg)

## Второй этап (продвинутый уровень)

(применять, анализировать, оценивать, синтезировать): уметь **УМЕТЬ** использовать изученный материал в конкретных условиях и в новых ситуациях; решать ситуационные задачи

#### Уметь:

выбирать. устанавливать, настраивать  $\mathbf{H}$ сопровождать информационные системы;

самостоятельно обучаться использованию современных визуальных объектноориентированных средств создания  $\mathbf{M}$ программирования информационных систем;

• использовать информационные технологии для решения прикладных задач профессиональной деятельности.

*Примеры ситуационных задач:*

### **Перечень заданий по работе в Excel**

#### **Задача № 1 . Практика национального ввода данных и основы работы в Excel.**

1. Задание 1: ввод данных, их редактирование и форматирование, имена ячеек, абсолютные и относительные ссылки, функция "Если", команда "Проверка" и ее

использование при вводе данных.

- 2. Задание 2: расчет таблицы "начисление денежных средств по вкладу", имена диапазонов, расчет процентов, функции "Если", "Просмотр", "ВПР", закрепление столбцов и строк, работа со Справкой.
- 3. Задание 3: расчет дохода по акциям.
- 4. Задание 4: расчет заработной платы сотрудникам отдела.
- 5. Задание 5: расчет таблицы для определения величины наращенной суммы. **Задача № 2 . Построение графиков и анализ экономических данных.**
- 1. Задание 1: построение графика зарплаты.
- 2. Задание 2: прибыль по акциям.
- з . Задание 3: анализ заемного капитала.

## **Задача № 3 . Анализ данных в таблицах (пабота со списками!**

- 1. Задание 1: Сортировка и выборка данных из таблиц.
- 2 Задание 2: Выборка из таблиц с помощью функций работы со списками.
- 3 . Задание 3: Фильтрация и обработка данных, построение сводных таблиц. **Задача № 4 . Подбор параметра, таблица подстановки, сценарии.**

## **Задача № 5; Приемы рационального ввода данных и основы работы в Excel**

## **Перечень заданий**

## **Цель работы: освоение рациональных приемов работы по созданию и редактированию таблиц в Excel**

Задание 1: ввод данных, их редактирование и форматирование, имена ячеек, абсолютные и относительные ссылки, функция "Если", команда "Проверка" и ее использование при вводе данных.

Задание 2: расчет таблицы "начисление денежных средств по вкладу", имена диапазонов, расчет процентов, функции "Если", "Просмотр", "ВПР", закрепление столбцов и строк, работа со Справкой.

Задание 3: расчет дохода по акциям.

Задание 4: расчет заработной платы сотрудникам отдела.

Задание 5: расчет таблицы для определения величины наращенной суммы.

#### **Задание 1.**

#### **Указания по выполнению работы Ввод данных и сохранение книги Excel** Цель: закрепить навыки по созданию таблиц и организации расчетов

#### *Задания*

1. Создать рабочую книгу «fin department».

2. Ввести данные согласно заданию (см. табл. 1). При этом первоначально (с помощью буфера Clipboard) перенести **Табл. 1** на лист рабочей книги, затем переставить столбцы

«Должность» и «ФИО», после чего с помощью команды «создать имя» с собственной панели инструментов присвоить имена ячейкам в столбце «Зарплата». Сохранить книгу в свой рабочий каталог (предварительно создав его и назвав lessonl). В дальнейшем выполнять регулярное сохранение файла командой «Сохранить».

#### **Методические замечания.**

*Имена* используются в Excel для обозначения (идентификации) ячеек или их диапазонов с целью последующего использования при работе содержательных и понятных названий вместо абстрактных и обезличенных обозначений типа «G25». Создание имени для целевой (содержащей данные обозначаемой ячейки) в данной работе выполняется двумя способами: операции "присвоить..." и "создать..." команды **"имя"** (из меню **"вставка"** или собственной панели инструментов).

В первом случае в соседней ячейке (слева или сверху от *выделенной* целевой) находится имя-текстовая строка, которое автоматически будет найдено программой Excel и после подтверждения пользователем присвоено целевой ячейке.

Во втором случае необходимо выделить диапазон ячеек, в котором, аналогично предыдущему случаю, левый столбец (или верхняя строка) должны содержать строки-имена.

В настоящем пункте задания целевыми ячейками являются те, в которых указана зарплата, а имена содержатся в столбце с ФИО сотрудников. При построении формул следует использовать уже созданные к этому моменту имена.

![](_page_35_Picture_202.jpeg)

Табл. 1. Данные для Листа 1

3. Отформатировать данные по образцу табл.1. При этом в первую строку листа внести название таблицы и разместить посредине с использованием команды **«Объединить и поместить в центре».**

4. Средствами Excel рассчитать размер премии для каждого сотрудника (графа «Премия, руб.»), а также сумму выплаты: а) по каждой строке; б) по столбцу «Итого». При этом воспользоваться средствами «автозаполнение ячеек» и «автосуммирование». Оформить таблицу с помощью команды **«Автоформат».** Оформить ярлычок листа и сетку листа красным цветом.

5. Ввести данные согласно заданию на другой лист (см. табл.2). Для этого создать новый лист с помощью команды **«Добавить лист»** созданной ранее панели инструментов (см. пункт2.3) Табл. 2. Данные для Листа 2

![](_page_36_Picture_233.jpeg)

6. Средствами Excel рассчитать сумму аренды помещения (исходя из курса доллара 30 руб. за USD). При этом в формулах использовать абсолютную адресацию к ячейке во второй строке таблицы, куда предварительно поместить значение параметра, обозначающего текущий курс доллара. Отформатировать таблицу средствами команды «Автоформат». Произвести оформление листа желтым цветом.

7. Ввести данные согласно заданию (см. табл.З) на лист №3.

Габл. 3. Данные для Листа 3

![](_page_36_Picture_234.jpeg)

![](_page_37_Picture_108.jpeg)

 $8<sub>1</sub>$ Средствами Excel организовать возможность перерасчета стоимости в рублях, если за условную единицу принят: а) \$, б) Є. Для этого использовать для вставки требуемого символа в нужную ячейку команду «Вставка-символ». Выбор типа условной единицы выполнить с помощью функции «Если», выбирая в качестве ее аргумента символ требуемой денежной единицы.

#### Метолические замечания.

Для того чтобы организовать автоматический пересчет таблицы в зависимости от принятой условной единицы (т.е. \$ или  $\epsilon$ ), следует в отдельную ячейку-параметр с именем "ue" поместить заданный символ (напр., \$). Далее при расчете значения в столбце "Всего, руб." в формуле с помощью функции ЕСЛИ осуществлять проверку вида

«=ЕСЛИ(ue="\$";USD;EURO)», где USD и EURO - имена ячеек, содержащих значения курсов соответствующих валют. Таким образом, заменяя в дальнейшем в единственной ячейке-параметре **не** символ \$ на  $\epsilon$ , можно получить автоматический пересчет требуемой суммы в рублях с учетом курсов, указанных в ячейках USD и EURO.

Названия моделей оборудования и их ориентировочную стоимость можно узнать из прайс- листов, журналов типа "Компьютер-маркет" или "Компьютер-прайс", бесплатно распространяемых в компьютерных фирмах и магазинах типа "Кей", "Компьютерный мир" сайте издательства И  $T.H.$ или на (напр. http://study.econ.pu.ru/cse/pans/fk/www.atlant.ru/comar).

Средствами Excel рассчитать рублях 9.  $\mathbf{B}$ **CYMMY** скидки. предоставляемой фирме при условии, что сумма покупки превышает 1000 у.е. (также с использованием логической функции

«ЕСЛИ»). Поместить расчет скидки в строке, следующей за итоговой. Произвести оформление листа синим цветом.

10. Ввести данные согласно заданию (см. табл.4).

Табл. 4. Данные для Листа 4

![](_page_37_Picture_109.jpeg)

38

11. Средствами Excel рассчитать и сумму скидки постоянному покупателю - 3 % (в руб.) и разместить в последней строке таблицы.

12. В ячейки столбца «Ед. изм.» ввести примечания о количестве товара в упаковке (например, конверты - коробка - 1000 штук, или бумага для факсимильного аппарата - рулон - 50 м). При этом для ввода данных в столбец «Ед. изм.» использовать возможность ввода данных из заранее подготовленного списка значений (команда **«Данные-проверка»).** Сам список расположить на этом же листе в отдельной табличке в строках 100-104 в виде следующей таблицы (предварительно выполнить ее сортировку по алфавиту командой **«Данные-сортировка»):**

*Критерии оценивания ситуационных задач:*

*«Отлично»:* студент обладает системными теоретическими знаниями (знает методику выполнения практических навыков, показания и противопоказания, возможные осложнения, нормативы и проч.), без ошибок самостоятельно демонстрирует выполнение практических умений;

*«хорошо»:* студент обладает теоретическими знаниями (знает методику выполнения практических навыков, показания и противопоказания, возможные осложнения, нормативы и проч.), самостоятельно демонстрирует выполнение практических умений, допуская некоторые неточности (малосущественные ошибки), которые самостоятельно обнаруживает и быстро исправляет;

*«удовлетворительно»:* студент обладает удовлетворительными теоретическими знаниями (знает основные положения методики выполнения практических навыков, показания и противопоказания, возможные осложнения, нормативы и проч.), демонстрирует выполнение практических умений, допуская некоторые ошибки, которые может исправить при коррекции их преподавателем;

*«неудовлетворительно»:* студент не обладает достаточным уровнем теоретических знаний (не знает методики выполнения практических навыков, показаний и противопоказаний, возможных осложнений, нормативы и проч.) и/или не может самостоятельно продемонстрировать практические умения или выполняет их, допуская грубые ошибки

## *Третий этап (высокий уровень)*

ВЛАДЕТЬ наиболее общими, универсальными методами действий, познавательными, творческими, социально-личностными навыками.

Владеть:

- Навыками практического применения ИТ для решения профессиональных задач;
- простейшими языками программирования

*Примеры ситуационных задач:*

![](_page_38_Picture_195.jpeg)

![](_page_38_Picture_196.jpeg)

**Задание.**

39

![](_page_39_Picture_231.jpeg)

40

2. Рассчитать значения столбцов с учетом заданного процента, при этом: **Годовой процент** (от суммы вклада) равен: 12% для пенсионного вклада, 24% для срочного вклада, 30% для депозита. Для расчета **годового процента** депозита за год использовать функцию *ЕСЛИ*

3. Сделать графу Сумма по процентам за месяц невидимой.

4. Закрепить для просмотра на экране шапку таблицы и первый столбец таблицы.

5. Определить итоговую сумму к выплате на конец года на основании суммы вклада и

6. годового процента.

7. Выделить цветом шапку таблицы и итоговую строку (заливкой).

8. Определить среднюю сумму вклада.

9. Диапазону Сумма вклада присвоить имя.

ю. Методические рекомендации.

п. Этот пункт следует выполнить в 2 этапа:

12. сначала выделить диапазон, т.е. все ячейки в нужном столбце, над которыми в дальнейшем будет производиться операция, напр. вычисление среднего значения;

13. затем выполнить команду "Вставка-имя-присвоить" и в появившемся диалоговом окне ввести в верхнее текстовое поле нужное имя, скажем, Вклад).

14. Определить максимальную Сумму вклада.

15. Присвоить текущему листу рабочей книги имя 2006 год.

16. Скопировать таблицу на чистый лист; графу Вид вклада заполнить с использованием технологии проверки ввода данных; графу Годовой процент заполнить с использованием функций Просмотр или ВПР (для этого ввести дополнительную справочную таблицу процентов выплаты по депозиту). Предварительно ознакомиться с работой функций по Справке приложения Excel.

## *Методические рекомендации.*

Выполнение этого пункта предусматривает предварительное самостоятельное изучение по Справке или учебнику работы функций *Просмотр* и *ВПР.* Кратко говоря, они применяются для выборки

нужных значений из дополнительной (справочной) таблицы. При этом задается входной параметр-ключ, например номер банковского счета, а результат выполнения функции - значение, которое Excel подставляет из некоторого столбца этой справочной таблицы. Например, пусть такая таблица в диапазоне FI :G4 содержит данные в столбцах: *Счет* и *Фамилия*

![](_page_40_Picture_271.jpeg)

Тогда функция ВПР(2000, F1:G4, 2) вернет значение (Иванова И.И.) из ячейки G3 (результат во 2-м столбце таблицы, в первом стоит число-ключ "2000"). Естественно, что в качестве аргументов функции могут стоять любые допустимые значения: ссылки, имена, диапазоны и др., а число столбцов справочной таблицы может быть достаточно большим.

Отметим, что имеется похожая на *ВЛР* функция *ГПР* (горизонтальный просмотр). В отличие от рассмотренных функция *Просмотр* работает только с двумя столбпами/строками (векторная форма), причем ключи должен быть отсортированы в возрастающем порядке.

17. Сравнить обе технологии заполнения таблиц.

#### **Задание 3.**

1. Заполнить графы таблицы, используя следующие формулы для расчетов:

## ДН=О-Р-А Н=Налоговая ставка фирмы\*ДН ЧД=ДН-Н **Отчет о прибылях и убытках, предоставленный акционерам**

![](_page_40_Picture_272.jpeg)

![](_page_41_Picture_50.jpeg)

2. Рассчитать среднюю приоыль на акцию за рассматриваемый период. ПА=ЧД / количество акций

> Средняя прибыль на акцию за рассматриваемый период

![](_page_41_Picture_51.jpeg)

#### Залание 4

1. Заполнить графы № п/п., Отдел, Должность, используя оптимальные технологии ввода (заполнить ячейки, отмеченные знаком "?").

- 2. Скрыть столбцы "Дата увольнения" и "Отчество".
- 3. Закрепить шапку таблицы.

4. Увеличить всем сотрудникам оклад в 1,37 раза. Коэффициент повышения оклада хранить в отдельной ячейке.

5. Для каждого сотрудника определить стаж работы на предприятии.

6. Начислить всем сотрудникам премию, пропорциональную стажу работы: 1000р.х стаж работы.

7. Всем сотрудникам, проработавшим более 5 лет начислить

дополнительную премию, в размере 500 р.

8. Величину премии хранить в отдельной ячейке.

9. Найти величину максимального оклада на предприятии.

10. Дать листу имя "2006 год".

11. Скопировать таблицу на другой лист и изменить условные данные (добавить новых сотрудников).

12. На третьем листе найти объем дополнительных выплат для каждого сотрудника.

#### **Задание 5.**

Составить таблицу для определения величины наращенной суммы для первоначального капитала в 1000р., вложенного на разные сроки под разные сложные проценты, рассчитываемую по формуле: *Наращенная сумма* = *первоначальный капитал\*(1+процент)срок*

![](_page_42_Picture_383.jpeg)

Рекомендация. Создайте формулу только для срока, равного1 и для процентной ставки, равной 1 % и скопируйте формулу во все остальные ячейки.

#### Задача 6: Создание и редактирование диаграмм в Excel

#### Перечень заданий Цель работы: освоение приемов создания и редактирования диаграмм Состав работы (быстрый переход по ссылкам):

- 1. Задание 1: построение графика зарплаты.
- 2. Задание 2: прибыль по акциям.
- 3. Залание 3: анализ заемного капитала.

![](_page_43_Picture_78.jpeg)

#### 2. Порядок выполнения

На основании исходных данных, приведенных в таблице, выполнить следующее.

- 1. Построить диаграмму, отражающую начисленную сумму каждому из сотрудников.
- 2. Изменить цвет ряда данных.
- 3. Изменить цвет области построения диаграммы.
- 4. Подписать столбец, соответствующий максимальной сумме.
- 5. Добавить на диаграмму ряд данных «Отработано часов».
- 6. Настроить его на вспомогательную ось.
- 7. С помощью диаграммы увеличить величину отработанных часов Андреевой И.Т. до 200 часов.
- 8. С помощью диаграммы увеличить сумму, начисленную Сидорову В.И. до 30 000р.

#### ЗАДАНИЕ

#### 1. Исходные данные

Отчет о прибылях и убытках, предоставленный акционерам

![](_page_43_Picture_79.jpeg)

![](_page_44_Picture_415.jpeg)

![](_page_44_Picture_416.jpeg)

#### **2. Порядок выполнения**

На основании исходных данных, приведенных в таблице, выполнить следующее.

1. Построить гистограмму, показывающую динамику изменения амортизации и динамику изменения прибыли на одну акцию по годам.

- 2. Вставить метку значений около максимального значения амортизации.
	- 3. Изменить цвет одного из рядов данных.
	- 4. Отредактировать текст и формат легенды.
- 5. Изменить тип диаграммы для ряда, отражающего данные о прибыли на одну акцию, на тип "график".
	- 6. Настроить его на вспомогательную ось.
	- 7. Добавить на диаграмму ряд данных "Доход до уплаты налогов".
	- 8. Построить круговую диаграмму, отражающую данные об амортизации по годам.
	- 9. Изменить тип всей диаграммы на объемный.
	- 10. Изменить ориентацию диаграммы с помощью окна" Объемный вид".

#### ЗАДАНИЕ

#### **1.Исходные данные**

Таблица для построения графиков, отражающих зависимость ожидаемого значения EPS и цены акции от величины заемного капитала

![](_page_44_Picture_417.jpeg)

 $\overline{0}$ 

#### **2 .Порядок выполнения**

На основании исходных данных, приведенных в таблице, выполнить следующее.

1. Построить график, отражающий зависимость ожидаемого значения EPS от величины заемного капитала.

2. Подобрать линию тренда для построенного ряда данных.

3.Осуществить прогноз для значений заемного капитала 16 и 18 млн.дол.

4. Построить график, отражающий зависимость цены

акции от величины заемного капитала.

5. Подобрать линию тренда для ряда данных "Цена акции".

6. Осуществить прогноз для значений заемного капитала 16 и 18 млн.дол.

7. Вывести на графике значение максимальной цены акции.

8. Вывести уравнение для подобранной линии тренда и

подсчитать в таблице недостающие значения цены акций.

#### **Работа: Анализ данных в таблицах**

**Перечен**

18

 $\mathbf{b}$ 

**заданий**

**Цель работы:** освоить технологии анализа и расчетов на основе списков (баз данных) EXCEL: структурирование и группировка данных; формирование Итогов; консолидация таблиц; сортировка данных; фильтры; решение задач бизнес-анализа средствами Сводных таблиц.

#### *Состав работы (быстрый переход по ссылкам):*

- 1. Задание 1: Сортировка и выборка данных из таблиц.<br>2. Задание 2: Выборка из таблиц с помощью функций г
- 2. Задание 2: Выборка из таблиц с помощью функций работы со списками.
- 3. Задание 3: Фильтрация и обработка данных, построение сводных таблин.

![](_page_45_Picture_303.jpeg)

![](_page_45_Picture_304.jpeg)

![](_page_46_Picture_59.jpeg)

#### 2. Порядок выполнения

На основании исходных данных, приведенных в таблице, выполнить следующее.

1. Отсортировать Табл. 1 сначала в алфавитном порядке фамилий продавцов, а затем в порядке возрастания полученной выручки.

2. Отсортировать Табл. 1 по районам в следующем порядке: «Северный», «Восточный»,

«Западный», «Южный».

Выбрать из таблицы данные по продукции «Молоко», проданной в  $3_{\cdot}$ Северном районе.

Выбрать из таблицы записи, содержащие данные по молоку с 4. выручкой больше 1 000 000 р. и по напиткам, с выручкой, большей 200 000p.

 $5<sub>1</sub>$ Выбрать записи, со значениями выручки, больше средней.

#### ЗАДАНИЕ Исходные данные Информация о потребителях рынка одежды

![](_page_46_Picture_60.jpeg)

![](_page_47_Picture_203.jpeg)

#### **1. Порядок выполнения**

На основании исходных данных, приведенных в таблице, выполнить следующее.

1. Отсортировать таблицу по графе "Образование", организовав пользовательский список: "н/высшее", "высшее", "среднее", а затем по соц. группе и возрасту.

2. Отсортировать таблицу по графе "Соц. группа".

3. Подсчитать кол-во опрошенных в каждой соц. группе (двумя способами).

4. Выбрать записи, относящиеся к предпринимателям, которые могут тратить от 1000 доЗООО рублей.

5. Выбрать записи, относящиеся к данным о пенсионерах,

готовых тратить больше 300 рублей, и студентах, готовых тратить больше 500 рублей.

- 6. Выбрать записи, относящиеся к мужчинам от 18 до 35 лет и к женщинам, от 26 до 35 лет.
- 7. Выбрать записи с информацией об опрошенных, имеющих

покупательные возможности больше среднего значения.

#### ЗАДАНИЕ 3

#### 1. Исходные данные

![](_page_48_Picture_31.jpeg)

Таблица на листе "образец" (см. ссылку ниже)

![](_page_49_Picture_89.jpeg)

#### 2. Порядок выполнения

На основании исходных данных, приведенных в таблице, выполнить следующее.

1. Отсортировать таблицу по названиям отделов, внутри отдела по табельному номеру.

2. Отсортировать таблицу по названиям отделов,

расположив их в следующей последовательности:

"Плановый", "Бухгалтерия", Маркетинг", "Снабжения". Внутри отдела отсортировать по должности.

3. Сосчитать количество сотрудников в каждом отделе.

4. Определить величину среднего оклада сотрудников каждого отдела.

5. Составить список всех уволенных сотрудников, занимавших должность секретаря

6. Найти всех сотрудников 1971 года рождения.

7. Выбрать сотрудников, имеющих оклад меньше среднего.

8. Составить список всех сотрудников, занимающих должность секретаря старше 20 лет, и экономистов старше 30 лет.

9. Определить количество иждивенцев в каждом отделе.

10. Построить сводную таблицу, аналогичную

приведенной на листе "Образец". 11. Подсчитать общее колво сотрудников в каждом отделе.

11. Рассчитать средний оклад сотрудников каждого отдела.

12. Изменить данные исходной таблицы (например,

изменив название любого отдела) и обновить сводную таблицу.

13. Скрыть данные по отделу "Маркетинга".

14. Построить новую сводную таблицу с данными о кол-ве мужчин и женщин в каждом отделе.

#### Залача Полбор параметра, таблица полстановки, сценарии

#### Перечень заданий

Цель работы: освоение инструментов Excel (подбор параметра, таблица подстановки, сценарии)

## *Состав работы (быстрый переход по ссылкам):*

- Задание 1: Подбор параметра.
- Задание 2: Таблица подстановки.
- Задание 3: Сценарии.

## Задание 1

#### • Исходные данные

![](_page_50_Picture_234.jpeg)

Используя инструмент «Подбор параметра» определить:

- 1. При какой цене сумма со скидкой, полученная за Товар 1 будет равна 25000р.?
- 2. При каком количестве проданного товара 2 сумма без скидки будет равна 42000р.?

Принять, что при сумме более 25000 руб.

предоставляется скидка, равная 5%, в противном случае *3%.*

## ЗАДАНИЕ 2

1. Используя инструмент «Таблица подстановки»

рассчитать варианты платежей по простому займу в 10000р.,

выданному на 12 месяцев под 8%, 8,5%, 9%, 9,5%, 10%, 10,5%.

2. Используя инструмент «Таблица подстановки» рассчитать варианты платежей по простому займу в 10000р.,

выданному на 10, 11, 12, 13, 14 месяцев под 8%.

3.Используя инструмент «Таблица подстановки» рассчитать варианты платежей по

простому займу в ЮОООр, 11000р., 12000р., 13000р., выданному на 10, И, 12, 13,14 месяцев под

8%.

Примечание. Расчет платежа выполняется по формуле: сумма займа \* ( 100%+процент)/срок

## ЗАДАНИЕ 3

## 1. Исходные данные

Составить сценарии поведения следующей модели, считая изменяемыми затраты на

рекламу, среднее количество покупателей. Принять, что в году - 52 недели. При этом рассмотреть 3 случая:

• наихудший (минимальное кол-во клиентов определяется командой "Подбор параметра" для точке безубыточности, затраты на рекламу - 10000 руб/год);

- наилучший (100000 клиентов в неделю, затраты на рекламу 500000 руб/год.);
- средний (как среднее арифметическое клиентов и затрат на рекламу).

![](_page_51_Picture_201.jpeg)

#### *Критерии оценивания ситуационных задач:*

*«Отлично»:* студент обладает системными теоретическими знаниями (знает методику выполнения практических навыков, показания и противопоказания, возможные осложнения, нормативы и проч.), без ошибок самостоятельно демонстрирует выполнение практических умений;

*«хорошо»:* студент обладает теоретическими знаниями (знает методику выполнения практических навыков, показания и противопоказания, возможные осложнения, нормативы и проч.), самостоятельно демонстрирует выполнение практических умений, допуская некоторые неточности (малосущественные ошибки), которые самостоятельно обнаруживает и быстро исправляет;

*«удовлетворительно»:* студент обладает удовлетворительными теоретическими знаниями (знает основные положения методики выполнения практических навыков, показания и противопоказания, возможные осложнения, нормативы и проч.), демонстрирует выполнение практических умений, допуская некоторые ошибки, которые может исправить при коррекции их преподавателем;

*«неудовлетворительно»:* студент не обладает достаточным уровнем

теоретических знаний (не знает методики выполнения практических навыков, показаний и противопоказаний, возможных осложнений, нормативы и проч.) и/или не может самостоятельно продемонстрировать практические умения или выполняет их, допуская грубые ошибки

## *Примеры вопросов для экзамена:*

- 1. Новая технология решения задач управления
- 2. Организация работы с данными и знаниями
- 3. Развитие исследований в области искусственного интеллекта
- 4. Теория и практика искусственного интеллекта
- 5. Интеллектуальные информационные системы
- 6. Основные компоненты интеллектуальной информационной

системы

7. Экспертные системы - основная разновидность интеллектуальных

систем.

- 8. Функциональные возможности и характеристика ЭС.
- 9. Области применения экспертных систем.
- 10. Стратегические и динамические ЭС.
- 11. Проблемы представления и моделирования знаний.
- 12. Логики знания
- 13. Продукционные модели.
- 14. Логические модели представления знаний
- 15. Фреймы.
- 16 Семантические сети.
- 17 Представление и формализация нечетких знаний.
- 18 Основные определения нечетких множеств.
- 19 Операции с нечеткими множествами.
- 20 Нечеткие отношения.
- 21 Нечеткая и лингвистическая переменные.
- 22 Лингвистические критерии и отношения предпочтения.
- 23 Нейронные сети.
- 24 Методы вывода на основе прямой и обратной

цепочек.

25 Общие методы поиска решений в пространстве состояний.

26 .Методы поиска решений в больших пространствах состояний.

- 27 .Дедуктивные методы поиска решений.
- 28. Поиск решений в условиях неопределенности.
- 29. Обработка информации в нейронных сетях.

30. Извлечение знаний с помощью нейронных сетей

#### ЭКЗАМЕНАЦИОННЫЙ БИЛЕТ №1

- 1. Новая технология решения задач управления.\*
- 2. Области применения экспертных систем \*\*
- 3. Методы вывода на основе прямой и обратной цепочек \*\*\*
- \* Вопрос для проверки уровня обученности ЗНАТЬ
- \*\* Вопрос для проверки уровня обученности УМЕТЬ
- \*\*\*Вопрос (задача задание) для проверки уровня обученности ВЛАДЕТЬ

Критерии оценивания См. ниже в п.4.

## 4. Методические материалы, определяющие процедуры оценивания знаний, умений, навыков и (или) опыта деятельности, характеризующих этапы формирования компетенций

Процедура умений оценки знаний навыков  $\mathbf{H}$  $(MJ)$ опыта И деятельности. характеризующих этапы формирования компетенций, производится преподавателем в форме текущего контроля и промежуточной аттестации.

Для повышения эффективности текущего контроля и последующей промежуточной аттестации студентов осуществляется структурирование дисциплины на модули. Каждый модуль учебной дисциплины включает в себя изучение законченного раздела, части дисциплины.

Основными видами текущего контроля знаний, умений и навыков в течение каждого модуля учебной дисциплины являются тестовый контроль, устный опрос, решение ситуационных задач. Студент должен выполнить все контрольные мероприятия, предусмотренные в модуле учебной дисциплины к указанному сроку, после чего преподаватель проставляет балльные оценки, набранные студентом по результатам текущего контроля модуля учебной дисциплины.

Контрольное мероприятие считается выполненным, если за него студент получил оценку в баллах, не ниже минимальной оценки, установленной программой дисциплины по данному мероприятию.

Промежуточная аттестация обучающихся проводится в форме экзамена.

Экзамен проводится в письменно-устной форме по утвержденным билетам. Каждый билет содержит по два вопроса, и третьего, вопроса или задачи, или практического задания.

Первый вопрос в экзаменационном билете - вопрос для оценки уровня обученности «знать», в котором очевиден способ решения, усвоенный студентом при изучении дисциплины.

Второй вопрос для оценки уровня обученности «знать» и «уметь», который позволяет оценить не только знания по дисциплине, но и умения ими пользоваться при решении стандартных типовых задач.

Третий вопрос (задача/задание) для оценки уровня обученности «владеть», содержание которого предполагает использование комплекса умений и навыков, для того, чтобы обучающийся мог самостоятельно сконструировать способ решения, комбинируя известные ему способы и привлекая имеющиеся знания.

По итогам сдачи экзамена выставляется оценка.

Критерии оценки знаний обучающихся на экзамене:

• оценка «отлично» выставляется, если обучающийся обладает глубокими и прочными знаниями программного материала; при ответе на все вопросы билета продемонстрировал исчерпывающее, последовательное и логически стройное изложение; правильно сформулировал понятия и закономерности по вопросам; использовал примеры из дополнительной литературы и практики; сделал вывод по излагаемому материалу;

«хорошо» выставляется, если  $\bullet$  оценка обучающийся обладает достаточно программного материала; ПОЛНЫМ знанием ero ответ представляет грамотное изложение учебного материала по существу; отсутствуют существенные неточности  $\mathbf{B}$ формулировании понятий; правильно применены теоретические положения, подтвержденные примерами; сделан вывод; два первых вопроса билета освещены полностью, а третий доводится до логического завершения после наводящих вопросов преподавателя;

• оценка «удовлетворительно» выставляется, если обучающийся имеет общие знания основного материала без усвоения некоторых существенных положений; формулирует основные понятия с некоторой неточностью; затрудняется в приведении примеров, подтверждающих теоретические положения; все вопросы билета начаты и при помощи наводящих вопросов преподавателя доводятся до конца;

• оценка «неудовлетворительно» выставляется, если обучающийся не знает значительную часть программного материала; допустил существенные ошибки в процессе изложения; не умеет выделить главное и сделать вывод; приводит ошибочные определения; ни один вопрос билета не рассмотрен до конца, даже при помощи наводящих вопросов преподавателя.

Основным методом оценки знаний, умений и навыков и (или) опыта деятельности, характеризующих этапы формирования компетенций является балльно-рейтинговая система, которая регламентируется Положением о балльно-рейтинговой системе оценки обучения в ФГБОУ ВО Белгородский ГАУ.

Основными видами поэтапного контроля результатов обучения студентов являются: рубежный рейтинг, творческий рейтинг, рейтинг личностных качеств, рейтинг сформированности прикладных практических требований, промежуточная аттестация.

Уровень развития компетенций оценивается с помощью рейтинговых

баллов.

![](_page_55_Picture_214.jpeg)

Общий рейтинг по дисциплине складывается из рубежного, творческого, рейтинга личностных качеств, рейтинга сформированности прикладных практических требований, промежуточной аттестации (экзамена или зачета).

Рубежный рейтинг - результат текущего контроля по каждому модулю дисциплины, проводимого с целью оценки уровня знаний, умений и навыков студента по результатам изучения модуля. Оптимальные формы и методы рубежного контроля: устные собеседования, письменные контрольные опросы, в т.ч. с использованием ПЭВМ и ТСО, результаты выполнения лабораторных и практических заданий. В качестве практических заданий могут выступать крупные части (этапы) курсовой работы или проекта, расчетно-графические задания, микропроекты и т.п.

Промежуточная аттестация - результат аттестации на окончательном этапе изучения дисциплины по итогам сдачи *зачета экзамена*, проводимого с целью проверки освоения информационно-теоретического компонента в целом и основ практической деятельности в частности. Оптимальные формы и методы выходного контроля: письменные экзаменационные или контрольные работы, индивидуальные собеседования.

Творческий рейтинг - составная часть общего рейтинга дисциплины, представляет собой результат выполнения студентом индивидуального творческого задания различных уровней сложности.

Рейтинг личностных качеств - оценка личностных качеств обучающихся, проявленных ими в процессе реализации дисциплины (модуля) (дисциплинированность, посещаемость учебных занятий, сдача вовремя контрольных мероприятий, ответственность, инициатива и др.

Рейтинг сформированности прикладных практических требований оценка результата сформированности практических навыков по дисциплине (модулю), определяемый преподавателем перед началом проведения промежуточной аттестации и оценивается как «зачтено» или «не зачтено».

В рамках балльно-рейтинговой системы контроля успеваемости студентов, семестровая составляющая балльной оценки по дисциплине формируется при наборе заданной в программе дисциплины суммы баллов, получаемых студентом при текущем контроле в процессе освоения модулей учебной дисциплины в течение семестра.

Итоговая оценка /зачёта/ компетенций студента осуществляется путём автоматического перевода баллов общего рейтинга в стандартные оценки.

Максимальная сумма рейтинговых баллов по учебной дисциплине составляет 100 баллов.

Оценка «зачтено» ставится в том случае, если итоговый рейтинг студента составил 51 балл и более.

Оценка «не зачтено» ставится в том случае, если итоговый рейтинг студента составил менее 51 балла.

По дисциплине с экзаменом необходимо использовать следующую шкалу пересчета суммарного количества набранных баллов в четырехбалльную систему:

![](_page_56_Picture_120.jpeg)

![](_page_57_Picture_0.jpeg)